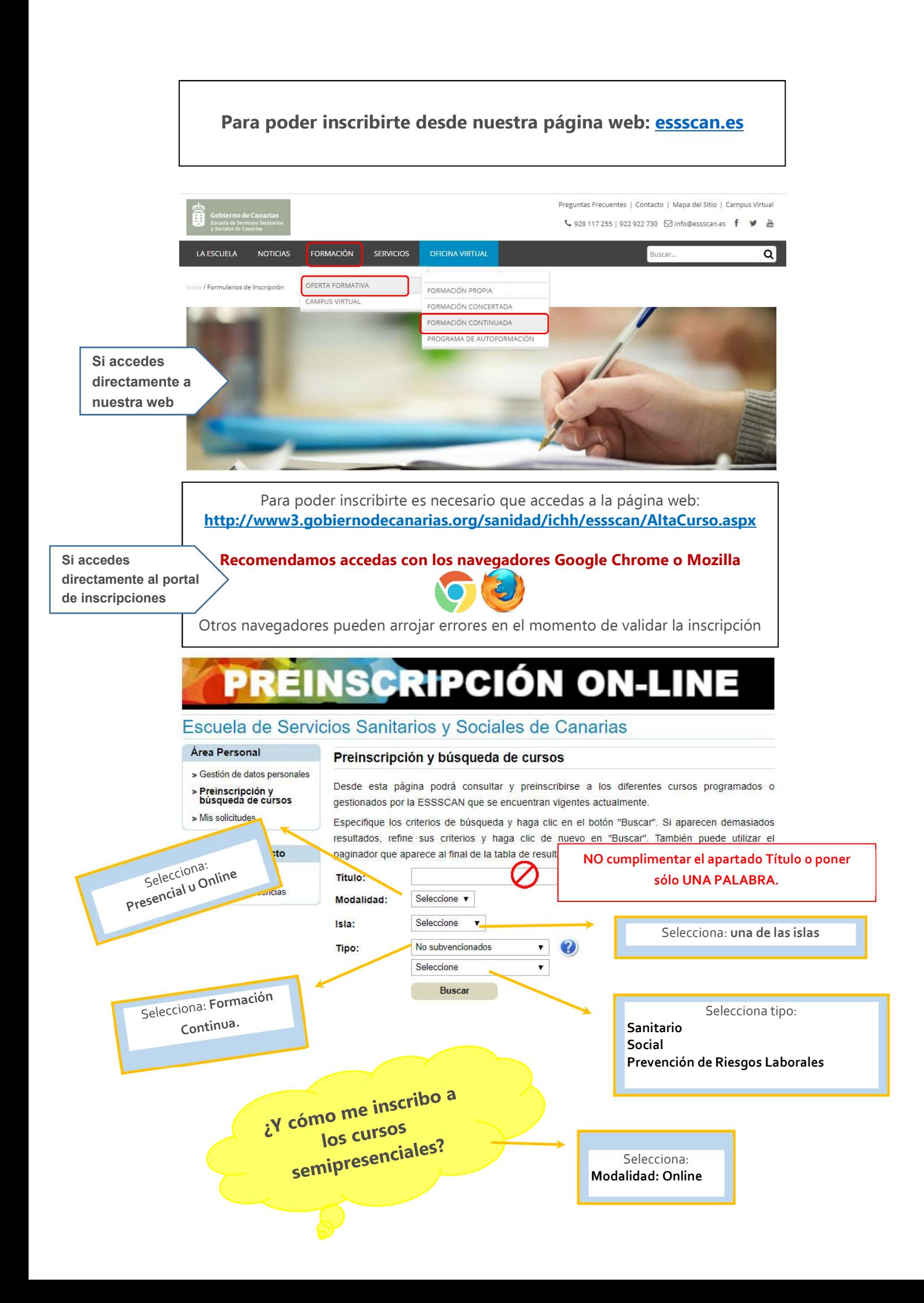

# ¿PRIMERA FORMACIÓN QUE REALIZA CON LA ESSSCAN?

Debes proporcionar todos los datos dentro de la pestaña Área Personal.

#### Escuela de Servicios Sanitarios y Sociales de Canarias

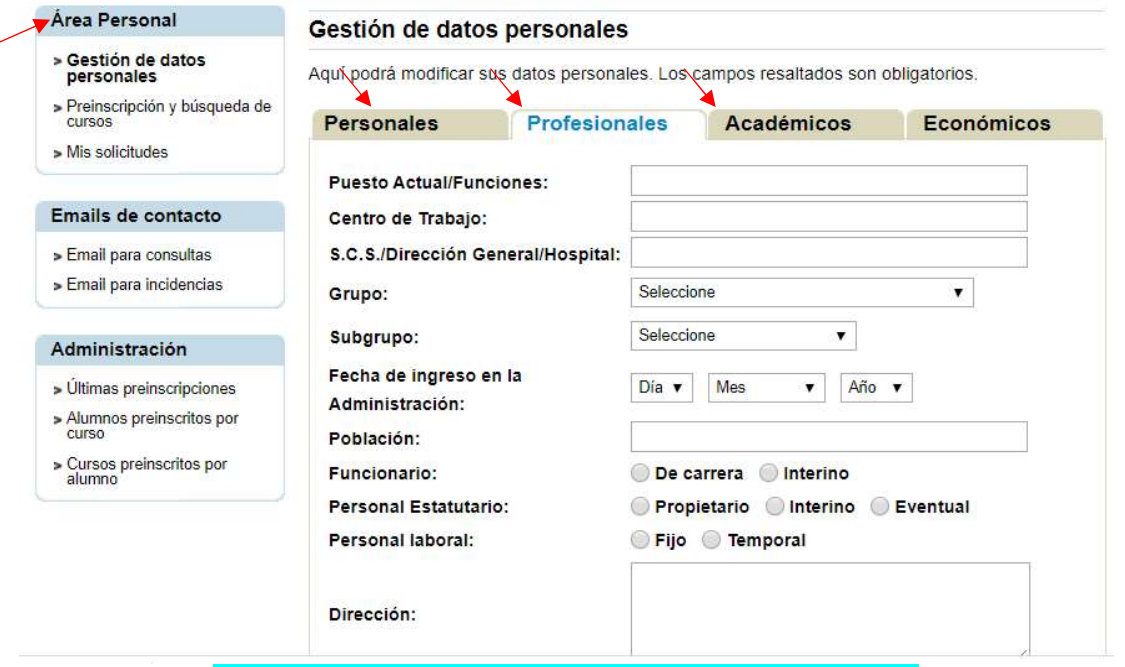

### HA SIDO ALUMNO/A DE LA ESSSCAN

Debes tener en cuenta que los datos deben ser coincidentes con los aportados inicialmente y completar los que aparezcan en blanco.

## PROBLEMAS CON LA VALIDACIÓN

Es necesario que compruebes:

- 1. Que estás accediendo desde el navegador Google Chrome o Mozilla, puesto que otros navegadores dan error.
- 2. Que hayas variado de domicilio o teléfono en estos últimos años y éstos no coincidan con los que obran en nuestra base de datos, en este caso, puedes indicar el código postal de su domicilio anterior y/o teléfono anterior. Una vez accedas, procede a actualizar TODOS los datos.

# PROBLEMAS CON LA PREINSCRIPCIÓN

Has conseguido validar tus datos, pero no consigues preinscribirte al curso, posiblemente sea porque falten datos. Para completarlos, es necesario que dentro de tú área personal, cumplimentes todos los datos de carácter personal y profesionales.

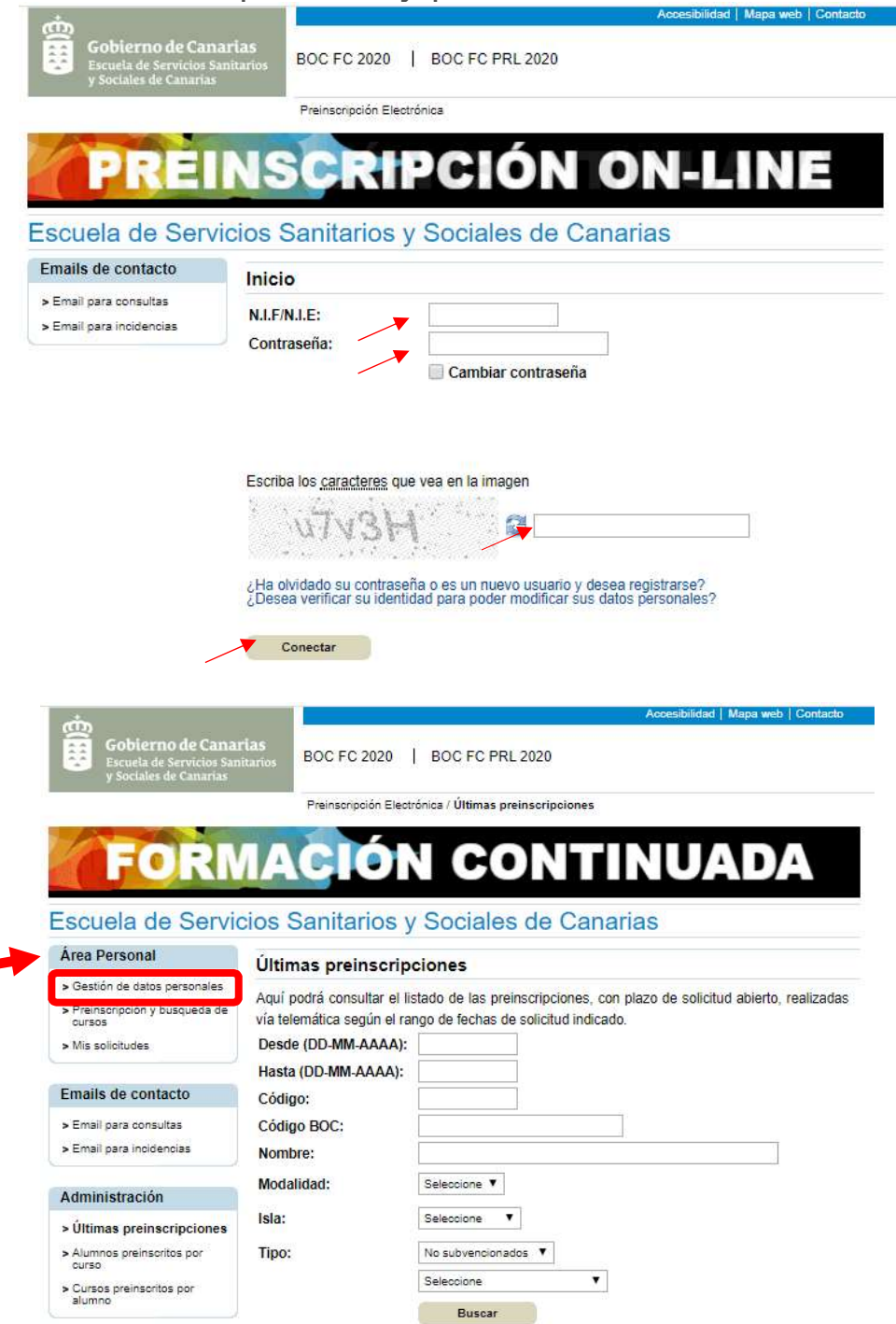

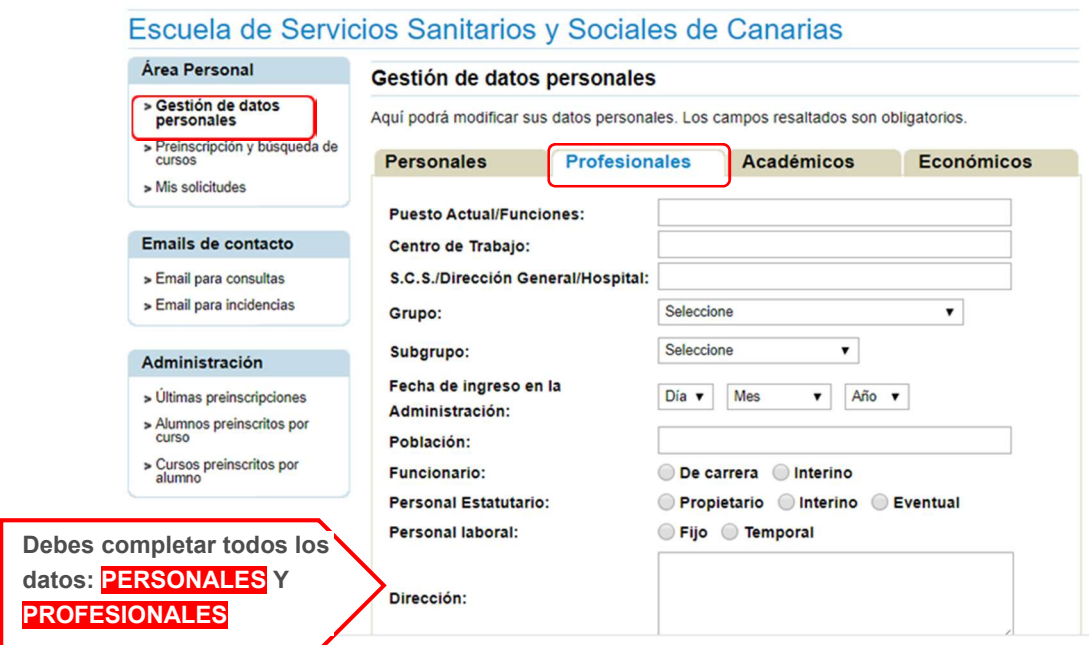

Una vez completes y actualices toda la información, podrás preinscribirte en los cursos sin problemas